# 清华大学校园网使用简介 2019年9月

#### 清华大学信息化技术中心

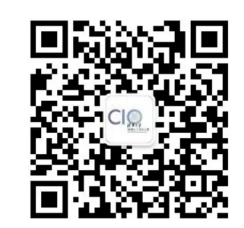

微信公众号 清华大学信息化办公室 <https://usereg.tsinghua.edu.cn/> <http://its.tsinghua.edu.cn/> [its@tsinghua.edu.cn](mailto:its@tsinghua.edu.cn) 62784859、62771940

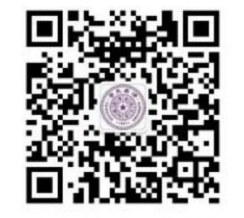

企业微信号 "清华大学信息服务"

## 现在的校园网主干

- 5网络独立,物理分离,对称结构 • 边界网络
	- 1+1双路全冗余备份
	- 汇接有线、办公无线、宿舍无线、支撑系统
	- 流量计费与审计, 认证准出【正撤销中】
	- 阻断未经批准的0~1024、8000~8100、 3389(远程桌面)、9100(网络打印)端口
	- 服务支撑系统
		- 双机全冗余接入:DHCP、DNS、AAA等等
	- 有线网主干网
		- 5结点7核心,双路对称,10G互联100G上联
		- 7核心同时完成接入用户的准入控制
	- 办公无线网
		- 4核心100G主干,控制器集中多10G接入
	- 宿舍无线网
		- 紫荆和南区分区组网
		- 每区双机虚拟,内置控制器,双10G上联

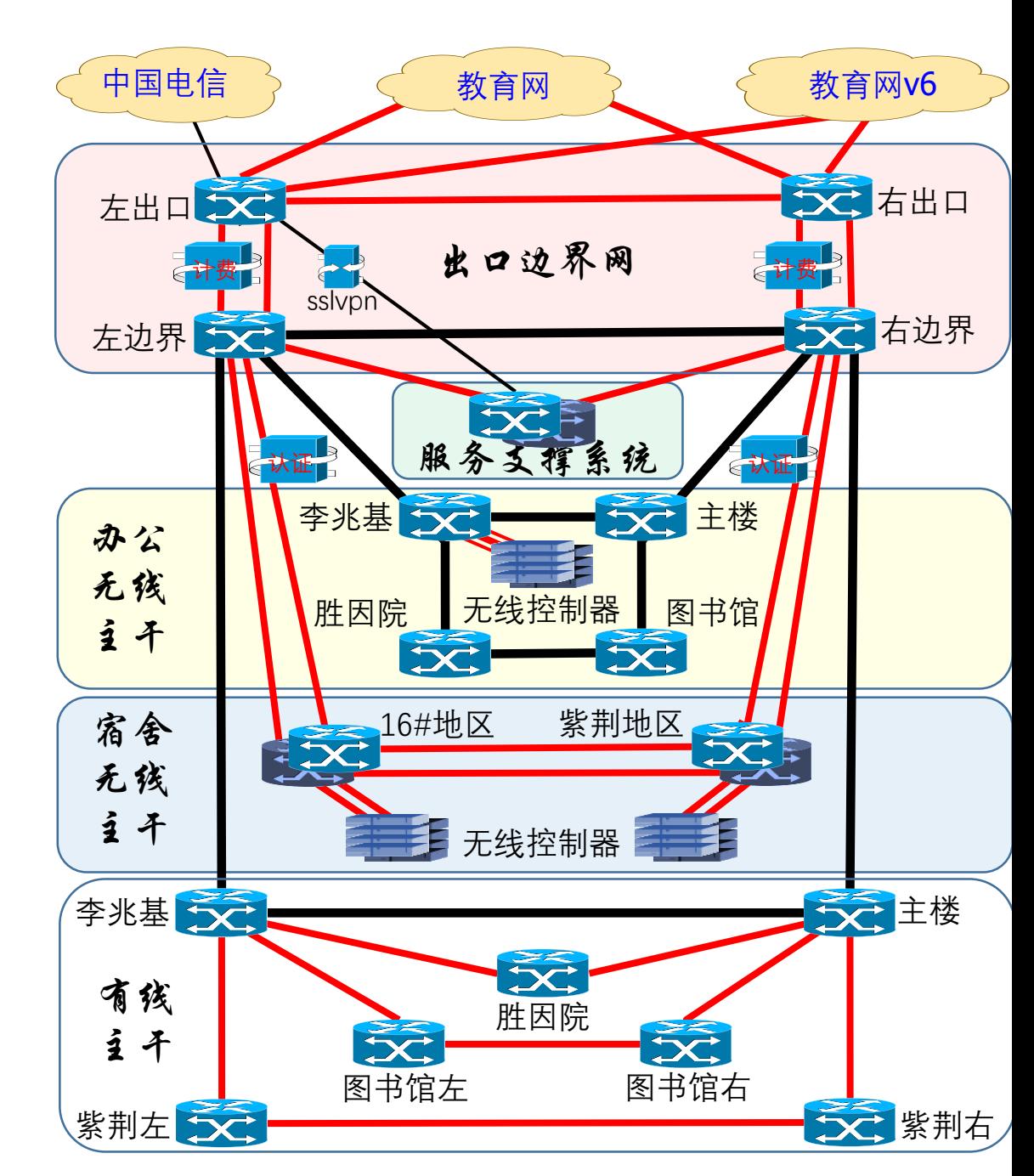

## 5个核心结点分布

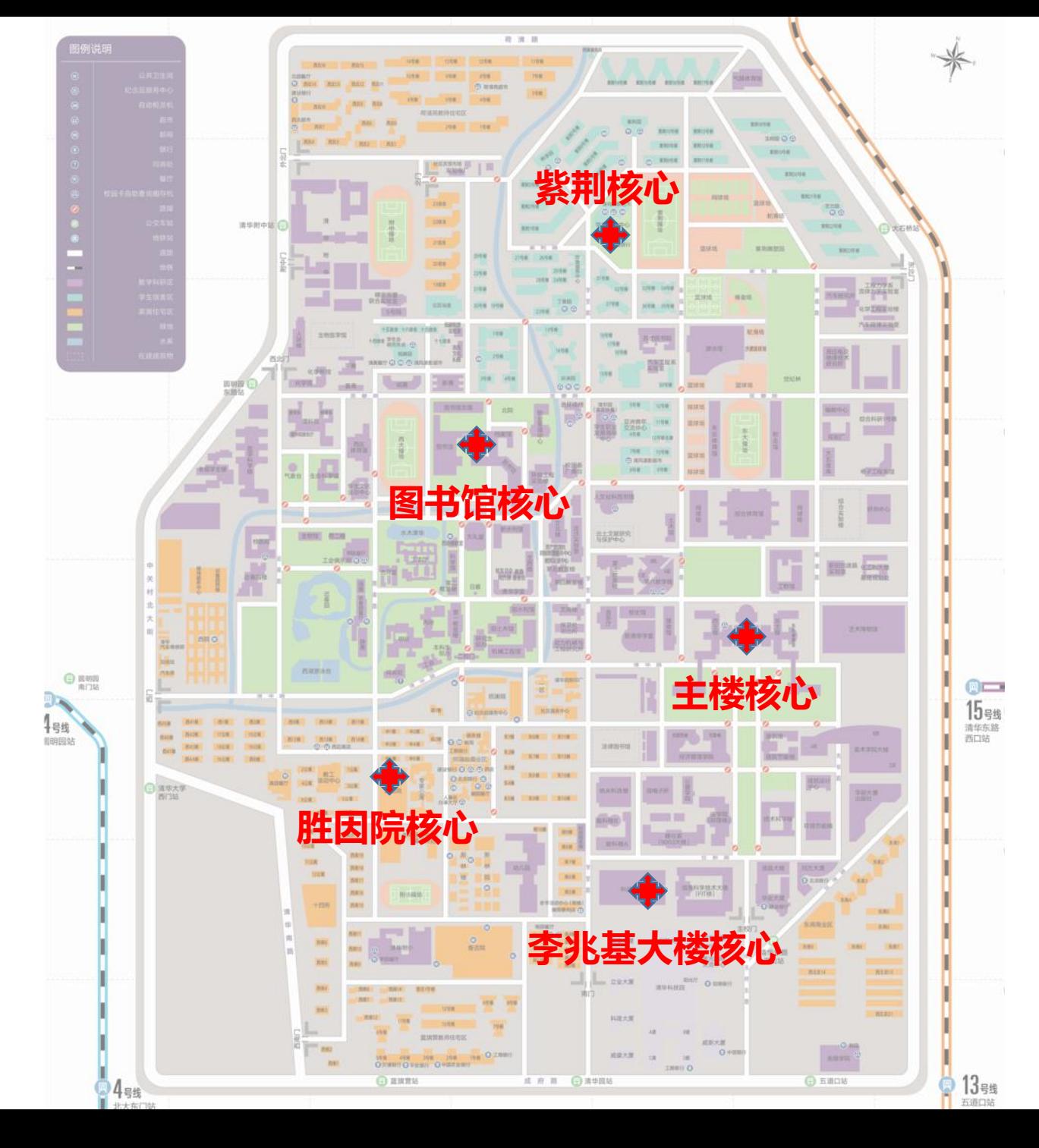

有线网

- 办公局域网各单位自建、自管,二级单位设网管
- IPv4/v6双栈DHCP接入
	- 二层接入的办公局域网、学生宿舍、家属住宅
		- DHCPv6分发用户终端IP(多数安卓不支持),不支持DHCPv6-PD
	- 三层接入单位需自有设备支持IPv6
	- 自动支持域名后缀tsinghua.edu.cn下的IPv6 ISATAP隧道
- 全面实施准入认证
	- 《中华人民共和国网络安全法》第三章第24条规定
	- 2003年开始在紫荆公寓部署
	- 2006年教工住宅网按准入模式建设
	- 2019年4月全网实施完毕
		- 局域网内部不受影响
			- 同一主干端口下同一VLAN中网络邻居应用不受影响
			- 同一主干端口下网关IP相同的设备间互访不受影响
		- 网络打印机不受影响
			- 无需登录即可跨网段(如无线到有线)直接打印

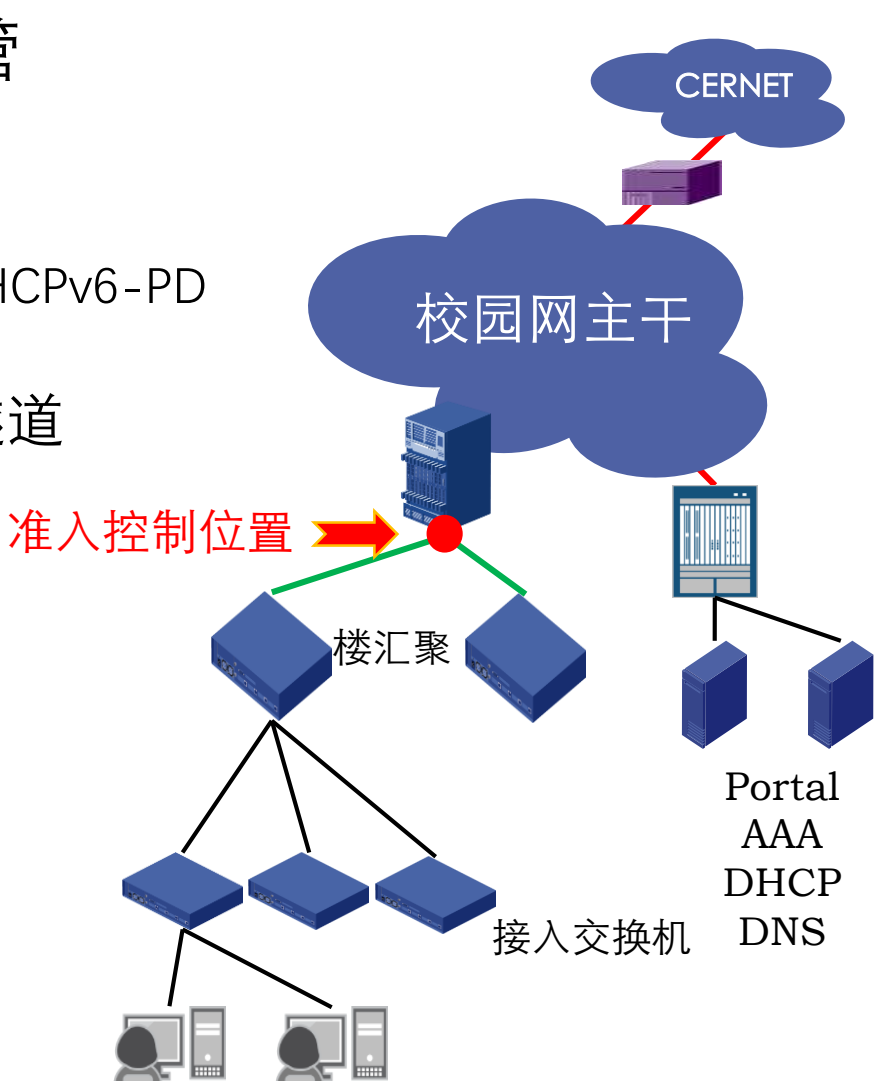

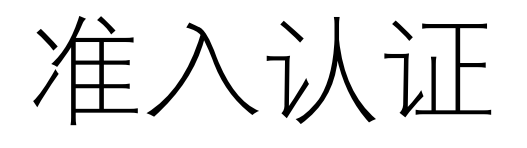

- 基于BRAS的IPoE和Portal技术
- IPv4/v6双栈DHCP准入认证
	- IPv4/v6同时使用DHCPv4/v6获取地址【多数Android系统不支持DHCPv6】
	- IPv4/v6双栈, 均须认证, 认证成功后才能上网
- IPv4/v6联动
	- 认证成功后, 依据MAC, v4/v6同时打开, 仅适用于二层接入用户
- 准入/准出联动
	- 入网认证成功后,打开出校访问。【旧的准出网关(net)系统正在撤销中】
- 4个步骤
	- 正确获得/设置IP地址
	- 自动完成预认证(完成DHCP或对外发包)
	- 完成登录(4种方式),使用网络
	- 完成注销(退出登录),避免被蹭网/冒用

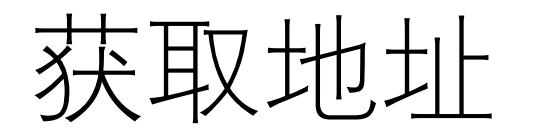

- 静态地址
	- 由单位网管向信息化中心批量申请,对本单位用户分配
	- 用户向本单位网管申请
	- 私自指定动态地址将不能出本地局域网
- 动态地址
	- 办公有线网:166.111 \* \*、101.6 \* \*
	- 宿舍与住宅:59.66.\*.\*
	- 私有路由器:192.168.\*.\*
	- 拿地址失败:169.254.\*.\*
- 必须有正确的DNS
	- "自动获取"时由DHCP系统自动下发
		- IPv4: 166.111.8.28~29, IPv6: 2402:F000:1:801::8:28~29
	- 手工设置时至少有一个在白名单中
		- 166.111.8.28, 166.111.8.29, 少量常用开放公共域名服务器
- 没有正确的地址和DNS,网络不会通

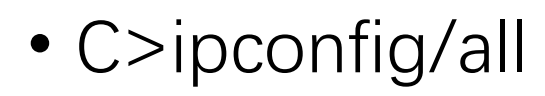

ست

检查

配

置

参

数

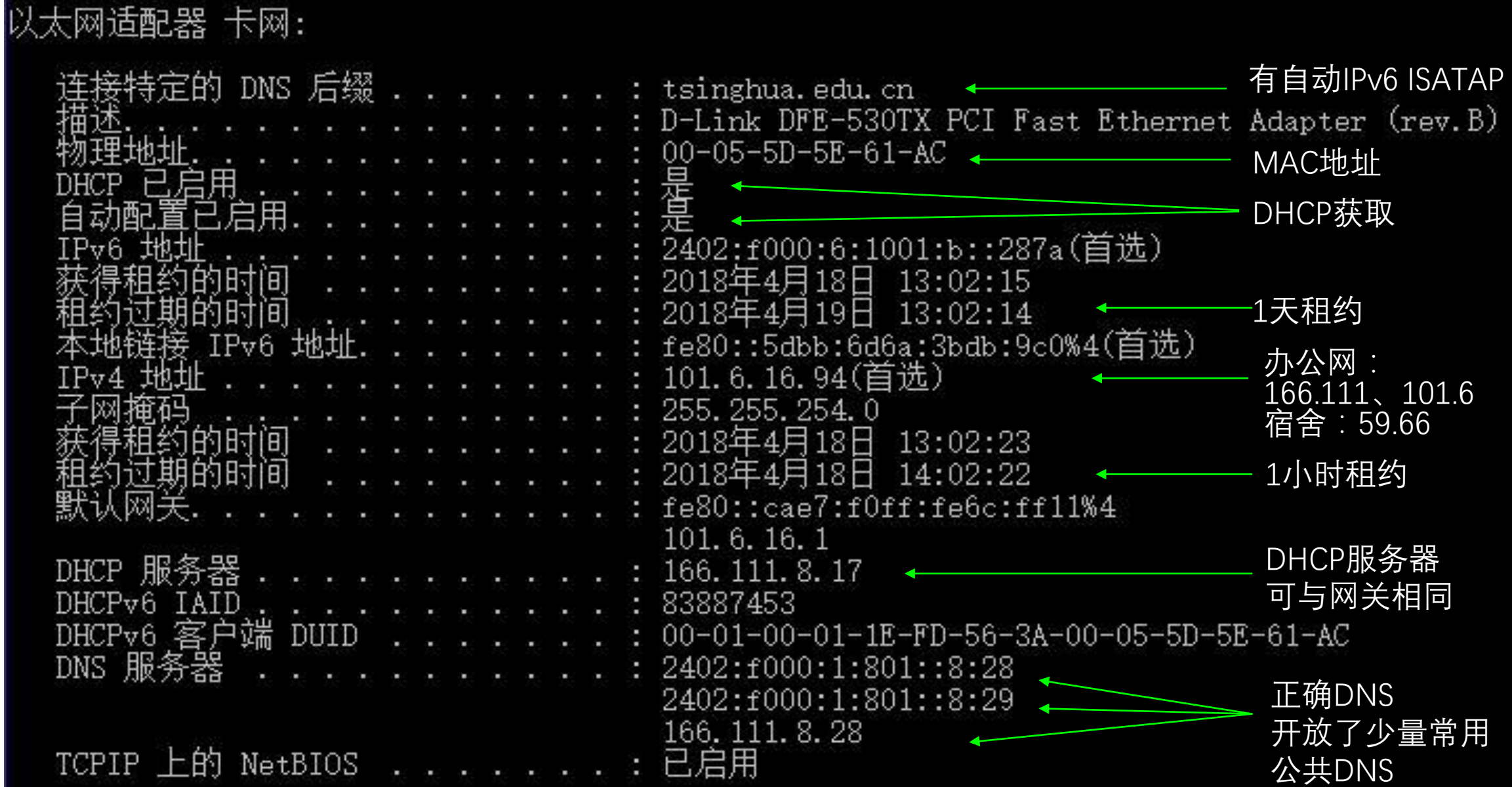

预认证

- 用户触发,系统自动完成,用户无感知
	- 二层接入动态IP用户:由开机或拔插网线后会自动发起的DHCP请求触发
		- 获取正确IP意味着预认证成功
	- 其他用户:由系统向外网发送的IP分组触发(包括ping)
		- 绝大多数系统均会主动大量发送对外请求
- 成功后赋予用户预测略
	- IP-MAC-VLAN-Port捆绑
	- Ping 166.111.8.86通
		- 166.111.8.86是usereg.tsinghua.edu,cn的IP地址
	- •可以访问[http://usereg.tsinghua.edu.cn](http://usereg.tsinghua.edu.cn/) 【不是https, 必须有可用的DNS】
	- 可以校内跨子网使用打印机 【放开了TCP/UDP 9100、515、631】
	- 可以进行用户登录

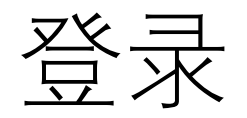

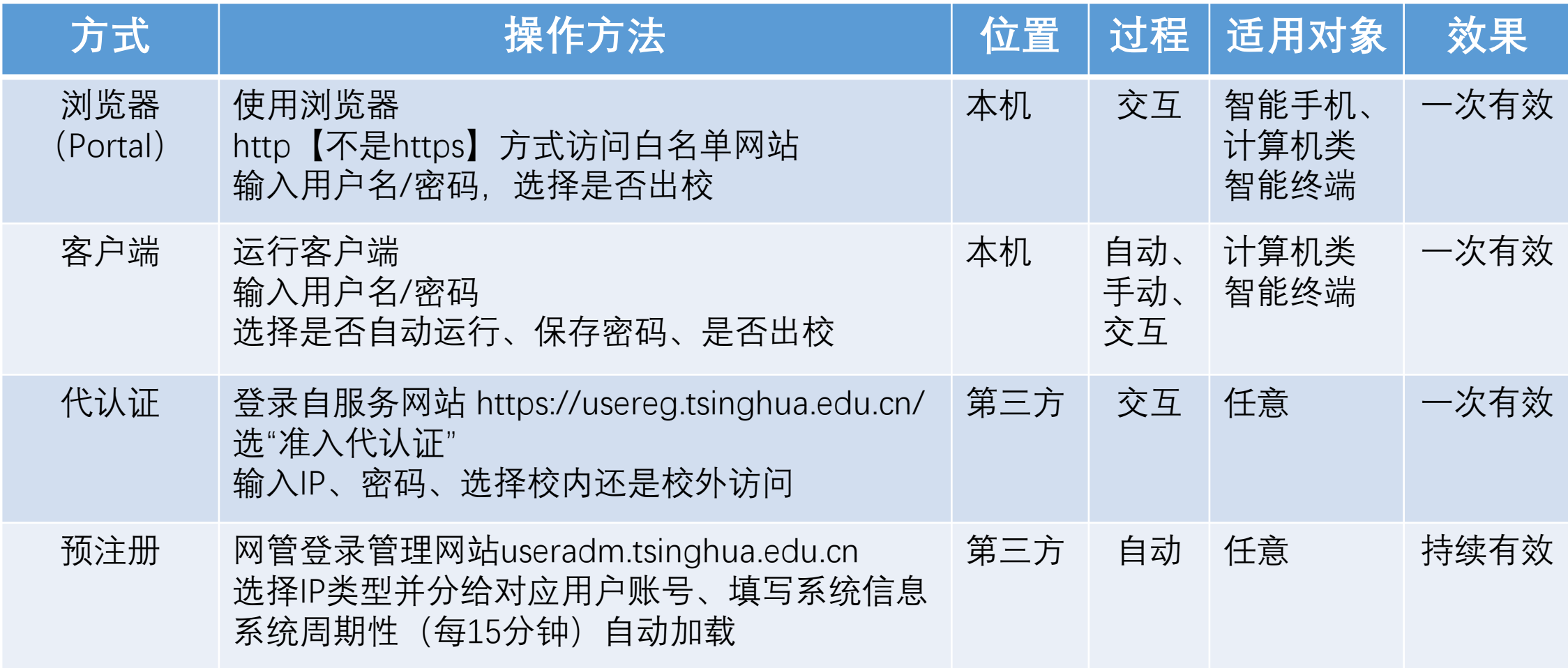

⚫ 只有预认证成功后才能进行登录操作,必须有白名单中的DNS才可能成登录功 ● 登录是独立操作, 和真实的网站访问无关

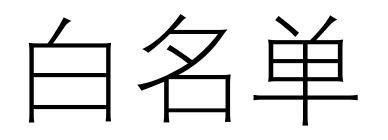

- 浏览器http【不能https】访问可以触发用户连网认证的网址
	- $\cdot$  IPv4
		- info.tsinghua.edu.cn、3.3.3.3、166.111 \* \*和101.6 \* \*的任意地址
		- 新浪、搜狗、百度、搜狐、网易、腾讯、qq导航、360导航、好123、凤凰、人民网、央视
		- 建设银行、招商银行、农业银行、交通银行、淘宝、京东、天猫、亚马逊、中关村在线
		- 爱奇艺、优酷、豆瓣、知乎、学堂在线、微软、APPLE、github、360、CSDN等
	- $\cdot$  IPv6
		- [333::3]、清华电视墙
		- 北邮人、六维空间、上海大学、北邮电视墙、腾讯、微软
- 可用DNS
	- 166.111.8.28, 166.111.8.29, 少量常用开放公共域名服务器
		- 电信114、Google、IBM、微软、阿里云、腾讯、百度、北京电信、北京联通、OpenDNS

注销

#### • 上网结束时必须的操作步骤

- 避免被别人蹭网,产生费用损失或者额外的安全责任
- 避免"偷跑流量"、巨额"不明流量"导致扣费
- 避免妨碍后续用户的正常使用
- 三层接入风险最大,二层接入动态IP的用户风险最小
- 主动操作
	- 点击认证成功页或图形客户端的"断开连接"按钮
	- 已丢失认证成功页的,可访问http://auth.tsinghua.edu.cn/,获得认证成功页
	- •登录https://usereg.tsinghua.edu.cn/, 点击"准入在线", 选择需要注销的IP, 点"下线"
- 被动下线
	- DHCP租约到期:二层接入DHCP用户有效,IPv4/v6不联动
	- 无流量超时:3小时出流量不足1k,IPv4/v6不联动
		- 二层接入静态IP需要更换设备(MAC)时,需要保持4小时无流量,以使系统删除对应预认证
	- IP被分配:基本有效,有遗漏

无线网

- 采用802.11ac技术, 5G WiFi
	- 向下兼容双频802.11n、802.11a/b/g
	- 802.1x、Portal认证
	- 瘦AP架构,集中式转发:AP到控制器建连接隧道,用户网关在无线网核心路由器上
- 主要影响因素
	- 同频干扰:共享频谱空间,大量用户自接小无线路由器无序密集放置,频率互扰严重,极大恶化网络质量
	- 空间方位:信号在空间中的传播与具体的反射、阻挡环境和距离等密切相关,两相邻位置可能截然不同
	- 位置移动:终端初始关联AP后移动到其它AP的服务范围使用,但连接质量尚未差到导致中断重连
	- 终端特性:往往是问题的主要方面,劣质终端不仅本机使用性差,还会拖累整颗AP、拉低其上所有人的体验
	- 5GHz优先:系统开启了5G引导,使用户优先使用质量较优的5G频段
- 可见官方连接
	- Tsinghua-无线网使用说明: 清华校园无线网在线用户使用说明
	- Tsinghua-Secure :IPv4/v6双栈,IPv4 DHCP、IPv6 RA,802.1x认证,推荐优先选用
	- Tsinghua-IPv4 : 纯IPv4, DHCP, Portal认证【后续将撤销】
	- Tsinghua-IPv6 : 纯IPv6, DHCPv6, 多数安卓系统不支持, 小米手机支持, Portal认证【后续将撤销】
	- Tsinghua : IPv4/v6双栈,IPv4 DHCP、IPv6 RA,Portal认证【后续将改IPv6 RA为DHCPv6】
	- Tsinghua-5G :5GHz单频,其它与SSID"Tsinghua"相同【后续将撤销】
	- Tsinghua-Visitor : IPv4/v6双栈, IPv4 DHCP、IPv6 RA, 面向游客, Portal手机注册、不能访问校内
	- Tsinghua-Guest : IPv4/v6双栈,IPv4 DHCP、IPv6 RA,面向访客、Portal手机或证件注册,校内受访人审核
	- eduroam :IPv4/v6双栈,IPv4 DHCP、IPv6 RA,面向联盟成员,802.1x认证,不能访问校内
	- IVI、DIVI、DIVI-2 :IPv6实证系统 【有问题请直接联系项目组】

#### Tsinghua-Secure

- 推荐用户首选的主用系统
- 802.1x认证
	- 安全性好:可有效感知用户离线、避免被蹭网、避免用户间干扰
	- 天然支持IPv4/v6联动
	- 终端系统自身支持,有效避免了浏览器和客户端程序的系统兼容性问题
	- 可自动完成
	- 所用密码加密方式(MD4)的安全性弱于校园网现行方式(MD5)
		- 单独创建一套专用的、与现行统一身份认证系统无关的网络身份认证密码
		- 单独设置专用的加密机保证库存密码的安全性
- 使用方法
	- 创设802.1x专用上网认证密码
		- 登录 [https://usereg.tsinghua.edu.cn](https://usereg.tsinghua.edu.cn/), 选择"802.1x功能"下的"自注册及修改口令"
	- 在终端的网络列表里选取 "Tsinghua-Secure"
	- 按提示输入"身份"(账号)、"密码"(802.1x专用密码),按"连接"
	- 之后便可自动连接
		- 若不需要,如避免额外流量等,则需在配置中取消"自动连接"

### 802.1x专用密码与连接Tsinghua-Secure

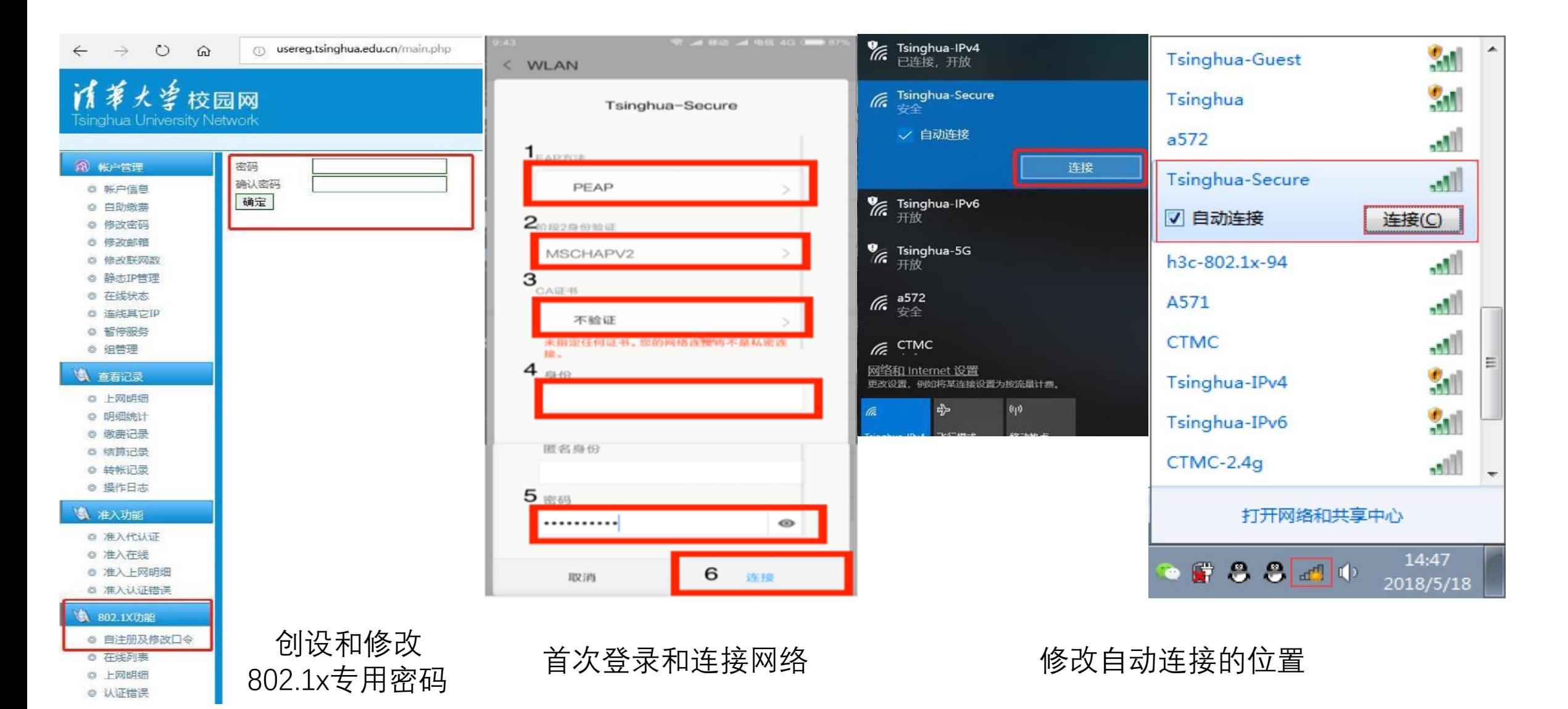

### 从校外访问

#### • SSLVPN

- 仅供清华职工和学生访问校内限访资源
- 教工使用工作证号、学生使用学号和统一认证密码登录
- 外网上连中国电信
- Web书签方式
	- 只能用浏览器访问校内Web网站
	- 登录 <https://sslvpn.tsinghua.edu.cn/>后,点击Web书签中需要访问的网站
	- Web书签可自行维护
- 客户端方式
	- 推荐的正常使用方式。偶尔从校外访问校内限访网站的,可用Web书签方式
	- 可像在校内一样使用校内各种限访资源
	- 访问 <https://sslvpn.tsinghua.edu.cn/> 按首页提示下载并安装客户端
- 系统负载
	- 可供1万用户同时在线,除查成绩外,其它时间负载极轻
	- 查成绩时8千用户在线持续2小时, 建议错时使用

#### 4个常见问题

- 有线网登录,浏览器不弹认证页、客户端报错
	- 禁用再启用网卡、拔插网线、重启计算机/小路由器,往往可以解决问题
	- 检查 ipconfig/all,必须有正确的IP和DNS,网络才能使用
	- ping 166.111.8.86,若不通则说明预认证没成功
		- 二层接入的静态IP用户需确保地址在4小时内未被别的设备使用过
	- ping usereg.tsinghua.edu.cn:若不通则说明DNS不在白名单中,请更换正确的DNS
	- 浏览器访问 [http://usereg.tsinghua.edu.cn](http://usereg.tsinghua.edu.cn/) 不通, 很可能是你的浏览器异常, 重启系统试试
	- 浏览器访问 [http://info.tsinghua.edu.cn](http://info.tsinghua.edu.cn/) 通, 说明网络是已经打开的, 此情况用客户端会报错
- 无线网连接不稳、网速慢
	- 关闭再打开无线网络开关或断开再重连网络
		- 使得终端重新寻找信号最好的AP进行关联,而之前关联的AP可能因移动而变差
	- 换个使用位置、方向
		- 避开强遮挡(如墙、铁家具、金属网、书柜/架、绿植、人体等),靠近AP设备、面临反射源
		- 避开等强位置(避免在不同AP间频繁切换),避开使用人密集点
- 无线网信号很强但是连不上
	- 你能看见AP, 但AP看不见你。或者之间信号衰减过大, 或者AP周边噪声过强。
		- 加大你的发射功率, 或者更换使用位置
- 网络联通后,设备闲置不动,确实会"哗哗的偷跑流量"
	- 如果是问题,应取消"自动连接",并在用后及时断网

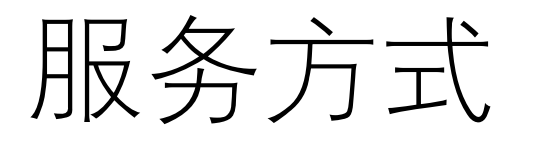

- 校园网用户自助服务网站:<https://usereg.tsinghua.edu.cn/>
	- 查账、缴费、修改静态IP类型、代认证、断开网络连接(注销)、下载客户端
- 信息化中心用户服务网站:<http://its.tsinghua.edu.cn/>
	- 下载正版软件、客户端、下载查看使用说明、入网/IP申请等业务表格
- 信息化中心用户服务热线:62784859、62771940
	- 报告故障、咨询使用方法、账号和费用等问题
	- 服务时间:8:00~22:00
- 信息化中心用户服务邮箱:[its@tsinghua.edu.cn](mailto:its@tsinghua.edu.cn)
	- 工作时间4小时内回复
- 信息化中心用户来访接待:李兆基大楼A128室
	- 工作时间:工作日 8:00~12:00 13:00~17:00
- 微信企业号:网络服务
	- 邮件处理、账号信息查询、缴费、IP地址下线等
	- 人工在线:工作日 8:00~12:00 13:00~17:00

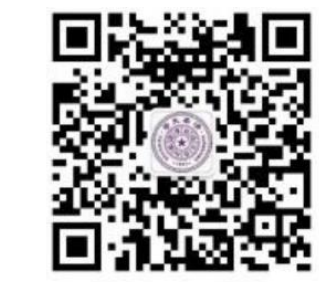

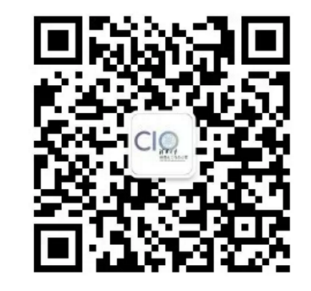

企业微信号

微信公众号 "清华大学信息服务" 清华大学信息化办公室

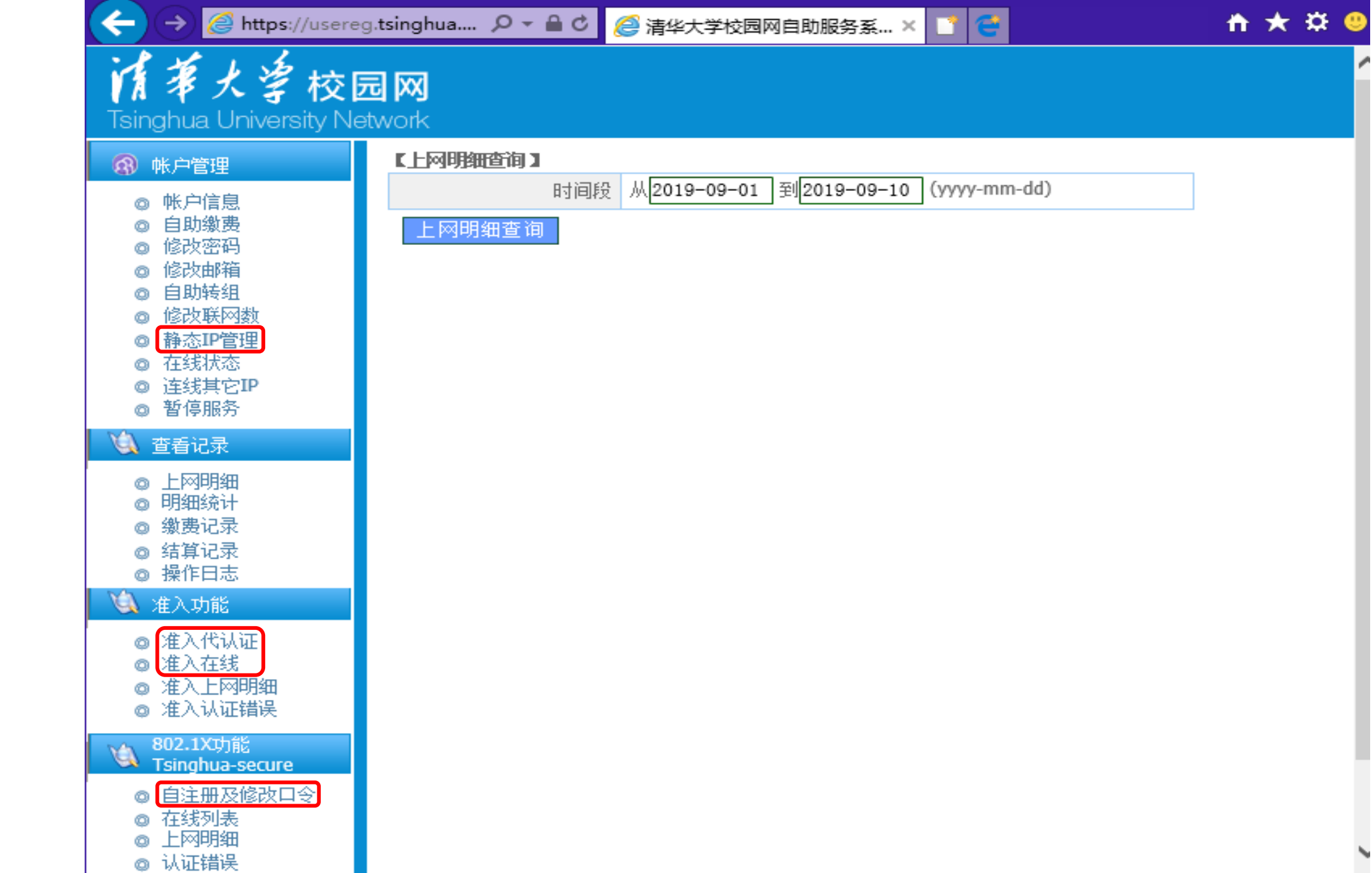

自

服

务网

站

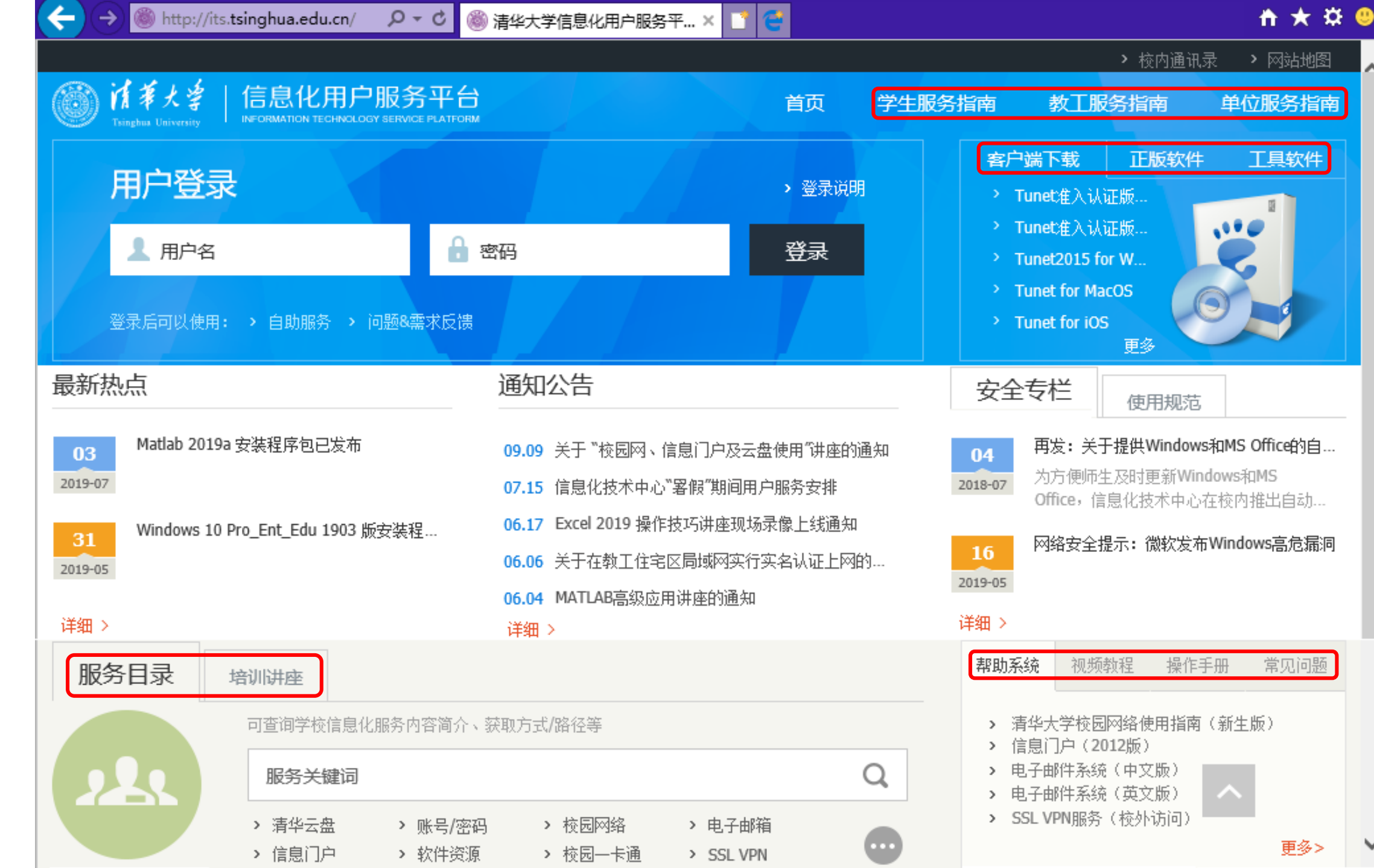

信息化中 心服务网站

#### 故障及问题处理

- 分工:【属主负责】
	- 自行解决:终端设备与计算机和服务器、防火墙等设备,自建无线网与自接无线路由器
	- 单位网管:本单位问题、本单位用户所需的技术支持和服务
		- 二级单位(实体院系和研究院所、中心、机关部处等)网络自建、自管,设网管
	- 信息化中心:
		- 接入单位局域网的端口及以上的网络问题,单位网管工作遇到的困难
		- 校建无线网的网络问题、学生宿舍网室内墙插及以上的网络问题
		- 家属住宅网楼道门头盒及以上、ONU及以上的网络问题
- 报告故障:【何时、何地、谁、怎样了,数据说话】
	- 何时:之前最后一次正常、第一次不正常、最后一次不正常的时间, 目前的状态
	- 何地:在哪里、使用校园网有线网是如何连接的、无线网连接的哪个SSID
	- 谁:所用系统是什么,服务器、PC机、笔记本还是手机,什么操作系统
	- 怎样了:具体操作过程和现象、系统返回数据
	- 数据说话:请提交(最好是截屏或照片): ipconfig/all、系统返回的(出错)信息

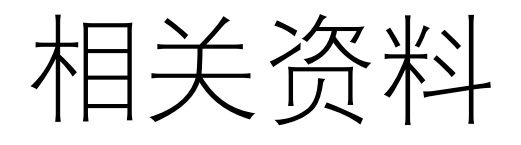

- <http://its.tsinghua.edu.cn/>
	- 有线网
		- [首页](http://its.tsinghua.edu.cn/) / [常见问题](http://its.tsinghua.edu.cn/column/cjwt) / [校园网络](http://its.tsinghua.edu.cn/column/xywl) / [清华大学校园网有线局域网用户准入系统使用说明\(问与答\)](http://its.tsinghua.edu.cn/info/xywl/1960)
		- [首页](http://its.tsinghua.edu.cn/) / [操作手册](http://its.tsinghua.edu.cn/column/czsc) / [校园有线网准入上网使用说明](http://its.tsinghua.edu.cn/info/czsc/1951)
		- [首页](http://its.tsinghua.edu.cn/) / [培训讲座](http://its.tsinghua.edu.cn/column/pxjz) / [2018-[04\]"校园网实名上网认证实施方案"培训讲义](http://its.tsinghua.edu.cn/info/pxjz/1853)
		- [首页](http://its.tsinghua.edu.cn/) / [单位服务指南](http://its.tsinghua.edu.cn/column/dwfwzn)
			- [有线局域网特殊\(哑\)终端开通申请](http://its.tsinghua.edu.cn/info/dw_xsmmf/1959)
			- [校内单位入网申请](http://its.tsinghua.edu.cn/info/dw_xsmmf/1477) 、[校园网服务器联网申请](http://its.tsinghua.edu.cn/info/dw_xsmmf/1479) [、校园网静态](http://its.tsinghua.edu.cn/info/dw_xsmmf/1480)IPv4地址申请
	- 无线网
		- [首页](http://its.tsinghua.edu.cn/) /[操作手册](http://its.tsinghua.edu.cn/column/czsc) /
			- [教学科研区无线网使用说明](http://its.tsinghua.edu.cn/info/czsc/1911)
			- 无线校园网802.1x (Tsinghua-Secure) 认证登录配置说明
	- 校外访问
		- [首页](http://its.tsinghua.edu.cn/) / [常见问题](http://its.tsinghua.edu.cn/column/cjwt) / [校外访问](http://its.tsinghua.edu.cn/column/cjwt_xwfw)
			- [校内常用资源校外访问方式介绍](http://its.tsinghua.edu.cn/info/cjwt_xwfw/1969)
			- [清华大学](http://its.tsinghua.edu.cn/info/cjwt_xwfw/1330)SSL VPN服务

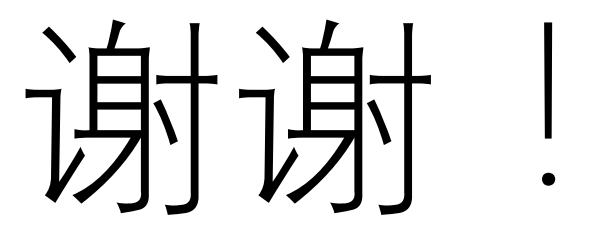